# **Panasonic**

# PanaVOICE\* COURIER

Integrated Feature Module

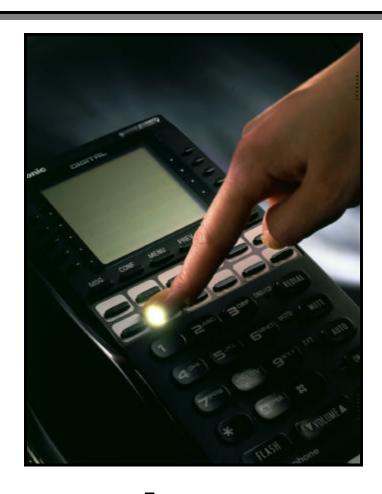

Large
Display
User's Guide

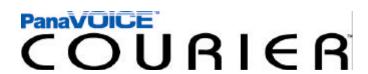

| Table of Contents                |    |  |  |  |
|----------------------------------|----|--|--|--|
| FIRST TIME ENROLLMENT / TUTORIAL | 3  |  |  |  |
| HOW TO USE THIS GUIDE            | 4  |  |  |  |
| LISTEN                           | 5  |  |  |  |
| BOOKMARKING MESSAGES             | 6  |  |  |  |
| CALLER ID CAPTURE                | 6  |  |  |  |
| SEND                             | 7  |  |  |  |
| CALL                             | 8  |  |  |  |
| NOTIFY                           | 9  |  |  |  |
| CALL FORWARDING                  | 10 |  |  |  |
| MESSAGE FORWARDING               | 11 |  |  |  |
| SETUP                            |    |  |  |  |
| BRANCHING                        | 12 |  |  |  |
| DISTRIBUTION LISTS               | 13 |  |  |  |
| OFF HOOK VOICE ANNOUNCE          | 14 |  |  |  |
|                                  |    |  |  |  |
|                                  |    |  |  |  |
|                                  |    |  |  |  |
|                                  |    |  |  |  |
|                                  |    |  |  |  |
|                                  |    |  |  |  |

#### FIRST TIME ENROLLMENT / TUTORIAL

# Accessing the Voice Mail System From your Desk Dial into the Voice Mail System by entering the Access Number provided by your System Administrator. Internal Voice Mail Extension Number: As a first time user, the system will prompt you through the setup of your personal Voice Mail Box. The Tutorial will guide you through entering the following personal Mailbox information: Entering your personal Mailbox Password Recording your personal Mailbox Greeting Simply follow these instructions to personalize your mailbox.

#### Accessing the Voice Mail System from an Outside Line

Dial the phone number assigned to the Courier System from an outside line. When the Courier answers, press the asterisk (\*) key on your phone to access the Voice Mail Center. Following the commands, enter your mailbox number and password to access your personal Mailbox.

When finished, the system will automatically take you into your personal Mailbox. From here, you can access the various Mailbox features of the Courier system..

| External Voice Mail Telephone Number: |  |
|---------------------------------------|--|

#### **Helpful Hints**

#### **Quick Entry into Mailbox**

- When dialing into the Courier from an outside line, upon hearing the main greeting, you can dial # followed by the extension number to get you to the party's personal greeting without ringing the users telephone.
- You can always bypass a personal greeting by dialing # at any time during the greeting. After dialing pound, you will hear a short tone indicating that you can begin recording your message.

#### **HOW TO USE THIS GUIDE**

This Operator's Guide will provide the necessary steps and procedures for you to utilize the Courier Voice Mail system with the Panasonic Large Screen Display phone. Each step is clearly detailed and the corresponding display message is illustrated appropriately.

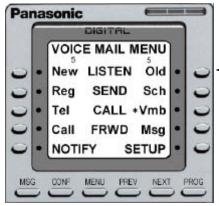

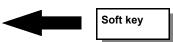

The manual will refer to **Soft Keys** which are the buttons to the left and right of the large screen that correspond to the various features of the Courier application. Some features are noted as toggle on/off, and are activated and deactivated by pressing the corresponding Soft Key.

#### **Telephone Keypad Activation**

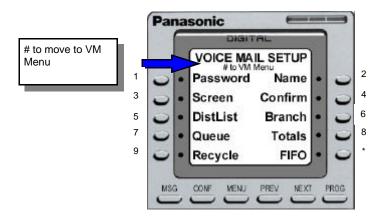

In addition to using the Soft Keys to navigate through the Courier features, you may also use the telephone keypad. Numbers 1-9, and (\*) correspond to the screen's display as noted above.

Below the screen heading (Example: Voice Mail Setup) you will find various prompts that guide you around or out of the current function screen. Most of the screens display **# to VM Menu** which always brings you back to the main Voice Mail Menu.

#### LISTEN

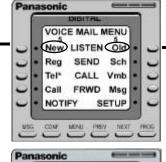

#### LISTENING TO MESSAGES...NEW & OLD

- New: To listen to new messages.
- Old: To listen to old or saved messages.

The number above "New" and "Old" signifies the number of messages.

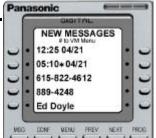

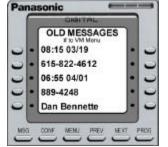

#### PLAYING A NEW OR OLD MESSAGE

 Press the Soft key to listen to the new or old message

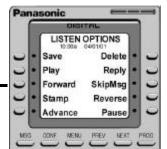

#### **LISTEN OPTIONS**

- **Save** the message as Old.
- Delete the message.
- ▶ Play the message from beginning (replay).
- ▶ Reply to sender's message or caller.
- Forward a message to a mailbox.
- Skip Message to advance to next message and keep message as New.
- ▶ Stamp message with Time and Date received
- ▶ Reverse message during playback
- Advance message during playback
- ▶ Pause message during playback

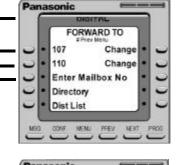

DIGITAL

REMOVE

ReRecord

Delete

Private

ADD

Send

Listen

Receipt

#### FORWARDING MESSAGES

- ▶ Change favorite mailbox
  - This screen gives you the option to display 2 favorite (commonly used) mailboxes for quick access
- ▶ Enter Mailbox No to send message to a specific mailbox
- ▶ **Directory** provides a list of Voice Mailboxes
- ▶ **Distribution Lists** provides a list of groups

#### **COMMENT OPTIONS**

- ▶ ADD comment to forwarded message
- ▶ **REMOVE** comment
- ▶ Send original message and comment
- Delete recorded comment
- Listen to recorded comment
- ▶ ReRecord comment
- ▶ Receipt for message confirmation
- ▶ Private to prevent transfer of message

Note: Make sure to press Send to Forward the message

#### **BOOKMARKING MESSAGES & CALLER ID CAPTURE**

The Courier provides two unique features that are used while listening to messages, they are **Bookmarking Messages and Caller ID Capture**. Both features are functional from any telephone (Cell Phone, Internal Phone, etc.), and are utilized when listening to New or Old messages.

#### BOOKMARKING MESSAGES & CAPTURING CALLER ID FROM LARGE SCREEN TELEPHONE:

#### **BOOKMARKING**

- While listening to a message, you have the ability to place a bookmark in that message. This
  bookmark will allow you to advance to that location upon playback, the next time you listen to the
  message.
- While listening to a message, press ## at the desired location to place a bookmark on that message

The following screen will appear:

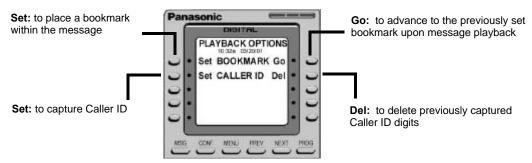

#### CAPTURING CALLER ID

- While listening to a message, you have the ability to capture the Caller ID and store it in the system. From that point forward, calls will bypass the Auto Attendant and transfer directly to your extension.
- ▶ While listening to a message, press ## to capture caller ID

#### BOOKMARKING & CAPTURING CALLER ID FROM ANY NON DISPLAY TELEPHONE:

While listening to a message, press ## at the desired location to place a bookmark and capture Caller ID for that message. Listen and follow voice prompts.

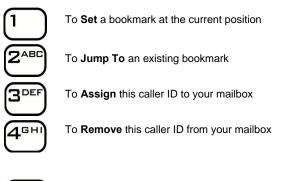

To **Exit** feature and return to voicemail main menu

#### **SEND**

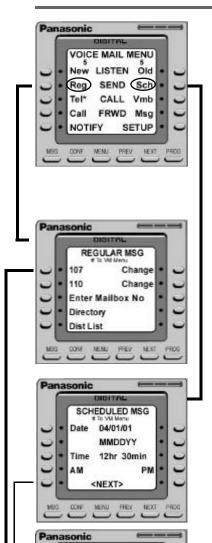

#### SEND REGULAR & SCHEDULED MESSAGES

- Send Regular voice messages to other mailboxes on the system.
- Ability to **Schedule** a message to send to other mailboxes on the system.
- ▶ Reg: Sends regular messages to mailboxes.
- **Sch:** Schedules messages to mailboxes.

#### SENDING A REGULAR MESSAGE

- ▶ Change favorite mailbox
- Enter Mailbox No to send message to a specific mailbox.
- ▶ **Directory** provides a list of Voice Mailboxes.
- Distribution Lists provides a list of groups.

Note: to send a message to a System Distribution List, press # and the 2 digit system list number, which has been set up by the System Administrator.

#### SENDING A SCHEDULED MESSAGE

- ▶ Date for message delivery.
- Time for message delivery.
- ▶ AM or PM for morning or afternoon delivery.
- **Next** to advance to next display screen.

#### SENDING A SCHEDULED MESSAGE

- ▶ Change favorite mailbox
- Mailbox Number
- ▶ Enter Mailbox No to send message to a specific mailbox.
- Directory provides a list of voice mailboxes.
- Distribution Lists provides a list of groups.

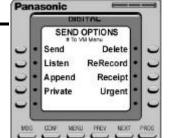

SCHEDULED MSG

Enter Mailbox No

Change

Change

107

110

Directory Dist List

#### SEND OPTIONS

- Send to deliver message.
- Delete to erase message.
- Listen to message.
- ReRecord message.
- ▶ **Append** to add to recorded message.
- Receipt of message confirmation.
- Private to prevent transfer of message.
- Urgent for expedited delivery.

#### CALL

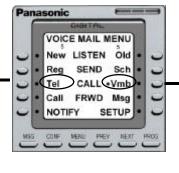

### DIRECTING CALLS TO TELEPHONE (TEL) OR VOICE MAILBOX (VMB)

When callers enter extension numbers from the auto attendant:

- Calls to Tel will ring extension first, then forward to voice mail, if no answer.
- Calls to Vmb will go directly to the mailbox greeting, without ringing the phone.
- Each option has up to 5 greetings to record
- Select Tel or Vmb to record personal greetings
- Tel: directs incoming calls to telephone
- Vmb: directs incoming calls directly to mailbox

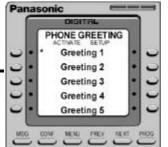

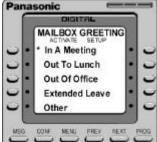

#### SELECTING OR SETTING UP A GREETING

- ACTIVATE selects the desired greeting to play and marks it with an asterisk (\*)
- SETUP records the greeting.

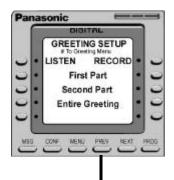

#### SETTING UP YOUR PERSONAL GREETING

- LISTEN to hear previously recorded greeting
- ▶ **RECORD** to record new greeting
- ▶ First Part records first part of message
- ▶ Second Part records second part of message (see Notes below)
- ▶ Entire Greeting records 1 greeting
- ▶ PREV to return to previous screen upon completion

Notes: Both Greeting options can be set up in 2 parts:

Static: Record message during first time set up. You will not have to change this message again.

Dynamic: Record the message as you need to.

Example: Send Calls to Vmb "Out Of Office"

First Part: "Hello, this is Emma Smith. I am currently out of the office ..."

Second Part: "I will return on Thursday at 2:00 pm. Please leave a message and I will return your call

when I return. Thank you."

The System automatically combines these messages when a caller enters your Voice Mailbox greeting.

Note: If nothing has been recorded in the Second Part greeting, only the First Part greeting will play.

#### **NOTIFY**

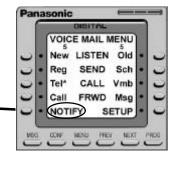

#### **EXTERNAL MESSAGE NOTIFICATION**

- Notifies external telecommunication devices of Voice Mail messages.
- Selectable notification of All Messages or Urgent messages only
- Up to 4 devices may be selected.
- System continues to notify all devices, in cascading sequence, until the message is retrieved
- Notification may be scheduled with time and day parameters.
- ▶ NOTIFY: to begin notification setup and activation process.

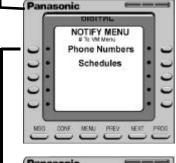

#### **NOTIFY MENU**

- Phone Numbers to enter phone or pager numbers for notification.
- Schedule to set up time and day parameters for message notification.

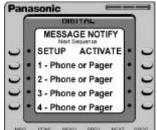

#### **SETUP AND ACTIVATION OF NOTIFICATION NUMBERS**

- **SETUP** to program external phone/pager numbers.
- ACTIVATE engages notification feature. An Asterisk next to number (\*) indicates forwarding number has been selected.

Note: Voice prompts provide setup assistance.

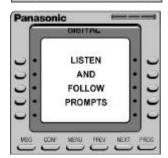

#### **CHANGING NOTIFY SEQUENCE**

Once Telephone numbers have been input, you can change their sequence. In the Notify screen, press the "Next" key on the telephone, and the system will take you to this display:

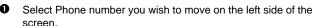

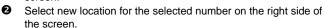

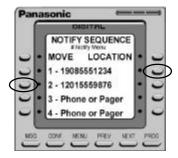

#### **FORWARDING**

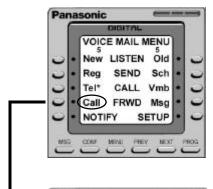

#### **CALL FORWARDING**

- Forward incoming calls to another extension.
- Up to 4 extensions may be activated.
- System continues to notify all extensions, in cascading order.
- Extension sequence may be changed.
- Call: begins Call Forwarding setup and activation process.

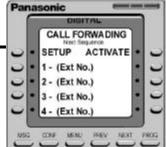

#### **SETUP AND ACTIVATION OF NOTIFICATION NUMBERS**

- **SETUP** to program extension numbers.
- ACTIVATE to forward calls. An Asterisk next to number (\*) indicates forwarding number has been selected.

Note: Voice prompts provide setup assistance.

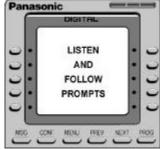

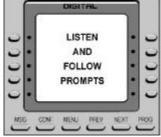

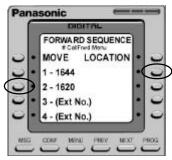

#### CHANGING CALL FORWARDING SEQUENCE

Once Extensions have been input, you can change their sequence. In the Call Forwarding Screen, press the "Next" key on the telephone, and the system will take you to this display:

- Select Phone number you wish to move on the left side of the
- Select new location for the selected number on the right side of the screen.

#### **FORWARDING**

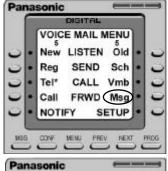

#### MESSAGE FORWARDING

- Forward all messages to another extension.
- Carbon copy messages for reference.
- Msg: begins Message Forwarding setup and activation process.

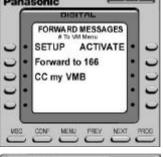

#### SETTING UP MESSAGE FORWARDING

- Forward To selects extension number
- CC My VMB to retain a copy of forwarded message in your own mailbox
- ▶ An asterisk (\*) is displayed when the option is toggled on.

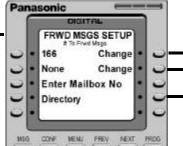

#### INPUTTING EXTENSIONS

- Change favorite mailbox
- Mailbox Number messages will be forwarded to
- Enter Mailbox No to forward messages to a specific mailbox
- ▶ **Directory** provides a list of Voice Mailboxes

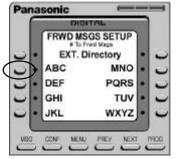

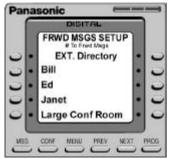

#### **SETUP**

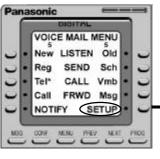

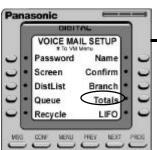

#### SETUP

- This screen provides many options to personalize your mailbox. Some of the options will automatically be set during first time user tutorial, but can be changed at a later time.
- **SETUP:** brings you to the set up screen

#### **VOICE MAIL SETUP SCREEN—FUNCTIONS**

- Password: Enter and/or change password.
- Name: Record mailbox user's name
- ▶ Screen: Turns on call screening to identify incoming callers
- ▶ Confirm: Provides Confirmation receipt of sent voice mail.
- ▶ **Distribution List:** Setup and maintain personal Distribution Lists
- Branch: Allows incoming caller to "one-touch dial" to another extension.
- Queue: While on a call, other incoming calls remain in "queue" or are spooled.
- ▶ Totals: When dialing into your Voice Mailbox, Totals will announce the number of New & Old messages.
- ▶ Recycle: Deleted messages are retained up to 2 days
- FIFO/LIFO Hear messages First In First Out, or Last In First Out.

Note: Asterisk (\*) toggles feature on/off

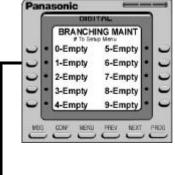

#### **BRANCHING & BRANCHING MAINTENANCE**

- Routes incoming calls from mailbox greeting to other extensions
- Up to 10 one-touch branching selections
- 0-9 to setup or change one-touch dial locations and corresponding extension numbers.
- ▶ Follow system voice prompts for setup.

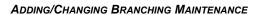

- ▶ Change favorite mailbox
- Mailbox Number messages will be forwarded to
- ▶ Enter Mailbox No to forward messages to a specific mailbox
- Directory provides a list of Voice Mailboxes

#### **SETUP**

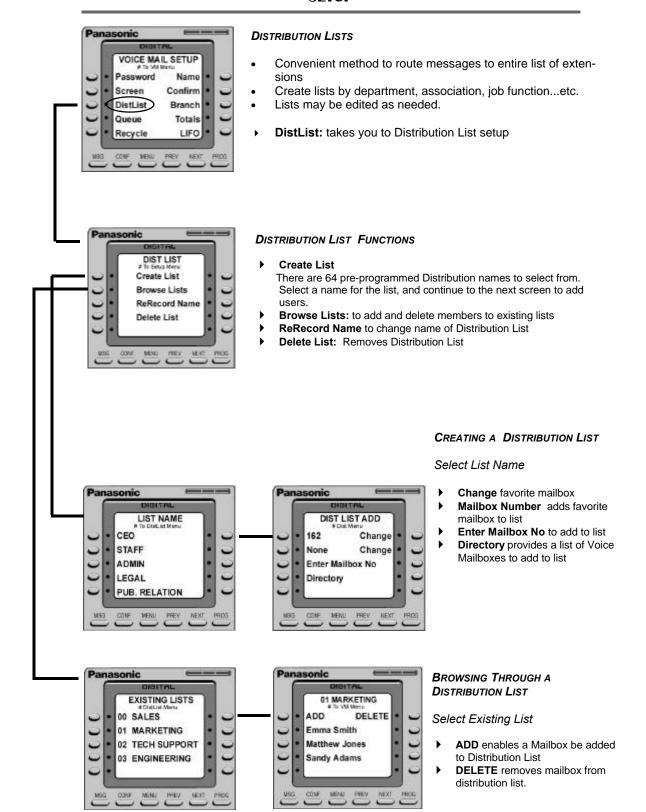

#### OFF-HOOK VOICE ANNOUNCE

#### **OFF HOOK VOICE ANNOUNCE \***

Off hook voice announce is a feature than can be applied to any extension on the system. First, it must be part of the Mailbox's Class of Service, and the Monitor Transfer feature must be activated in order for this function to operate properly.

- When a person is engaged in a conversation and a call comes through the Automated Attendant (AA) for that person, the Courier will attempt to transfer the call to the user.
- Upon indication that the extension is busy, the AA will pull the call back, and announce to the outside caller that the desired extension is currently on the telephone, but will announce the call to the party.
- The AA will then ask the outside caller to state their name.
- **3** The AA will then announce, through the earpiece, to the desired party that there is a call waiting, and replay the recorded name of the outside caller.

Note: When this announcement is made, it is only heard by the desired extension, and does not interrupt that existing conversation. The other outside party does not hear a thing.

Upon hearing the announcement, the Large Screen Display changes and provides the following call handling options:

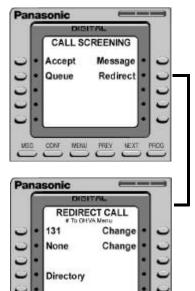

- Accept: New call is transferred to your extension.
- Queue: Puts incoming caller on hold and periodically plays a queue message asking the caller if they would like to continue holding or leave a message.
- Message: Incoming caller is directed to leave a message
- Redirect: Allows you to transfer Incoming call to another extension on the system.

#### REDIRECT CALLS

- Change favorite mailbox This screen gives you the option to display 2 favorite (commonly used) mailboxes for quick access
- Directory provides a list of Voice Mailboxes

<sup>\*</sup> System configuration dependent. Check with your Authorized Panasonic Dealer for details.

## **Panasonic**

Telecommunication Systems Company

Division of Matsushita Electric Corporation of America Business Telephone Systems Division Headquarters

Headquarters Two Panasonic Way Secaucus, NJ 07094 (201) 392-4220 www.panasonic.com/dbs